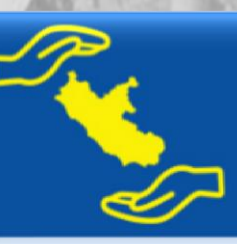

**PIANO PRONTO CASSA.**<br>PROTEGGIAMO LA TUA ATTIVITÀ CON UNA RISPOSTA CONCRETA ALL'URGENZA DI LIQUIDITÀ.

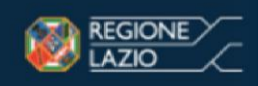

Fondo Rotativo Piccolo Credito - Sezione V - "EMERGENZA COVID-19"

# ISTRUZIONI PER LA STIPULA DEL CONTRATTO DI **FINANZIAMENTO**

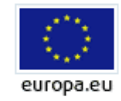

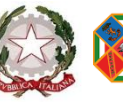

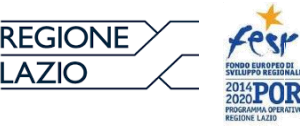

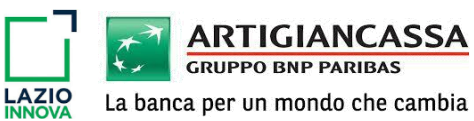

MEDIOCREDITO<br>CENTRALE

# **1. ACCESSO ALL'AREA RISERVATA**

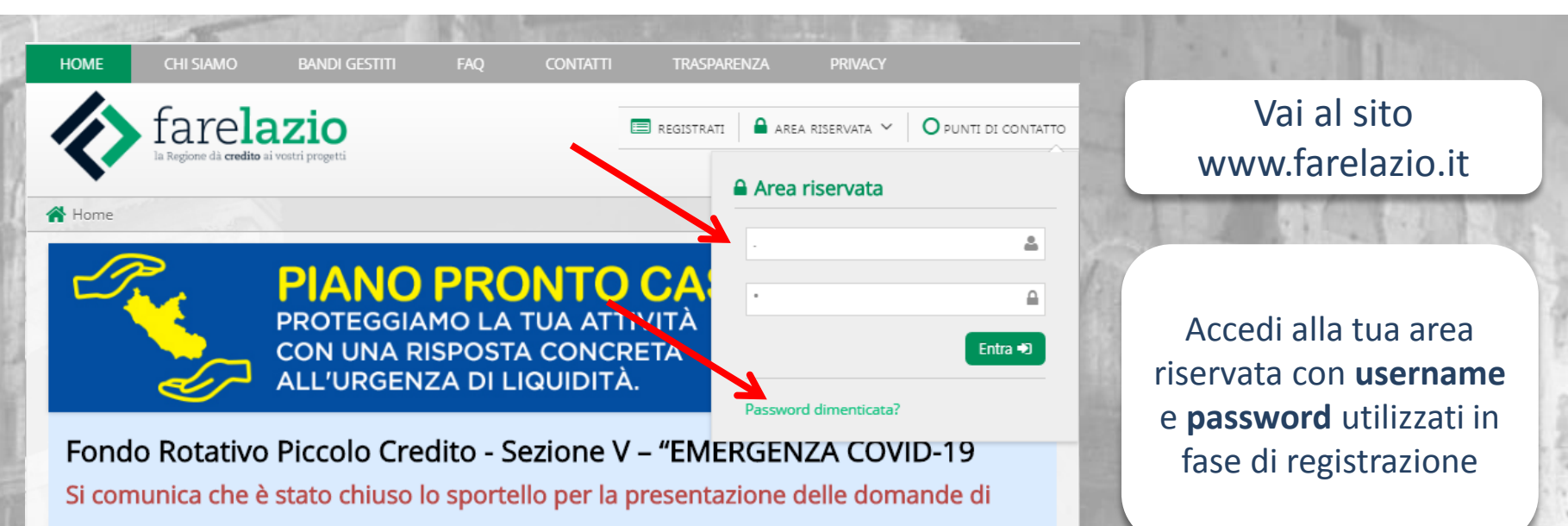

finanziamento

#### Benvenuto in "Fare Lazio"

Fare Lazio è la piattaforma web a te dedicata che ti aiuta ad accedere agli interventi agevolativi previsti dalla Regione Lazio, favorendo l'accesso al credito. In particolare, potrai beneficiare di finanziamenti a tasso agevolato, di contributi in conto capitale, di garanzie per la concessione di un prestito e tanto altro.

#### COME PRESENTARE LA TUA DOMANDA

Per accedere alla misura agevolativa è necessario registrarsi tramite la sezione "REGISTRATI" inserendo tutte le informazioni richieste. Al termine della registrazione, riceverai inizialmente una mail per confermare i tuoi dati e successivamente una nuova mail con le credenziali di accesso. Potrai così accedere all'"Area riservata" e compilare una domanda.

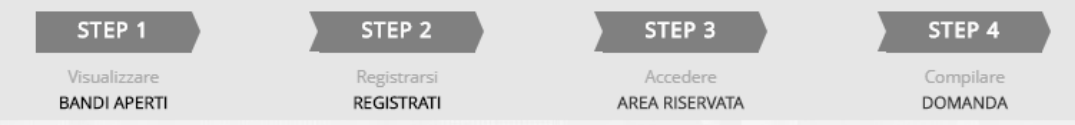

Se non ricordi la password procedi con il reset tramite l'apposita funzionalità Password dimenticata?

NOTA BENE!

 $\triangle$  News

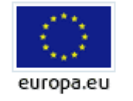

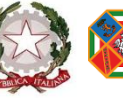

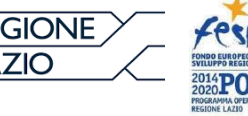

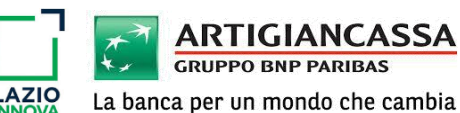

**MEDIOCREDITO CENTRALE** 

#### **2. ACCESSO ALLA DOMANDA DI AGEVOLAZIONE**

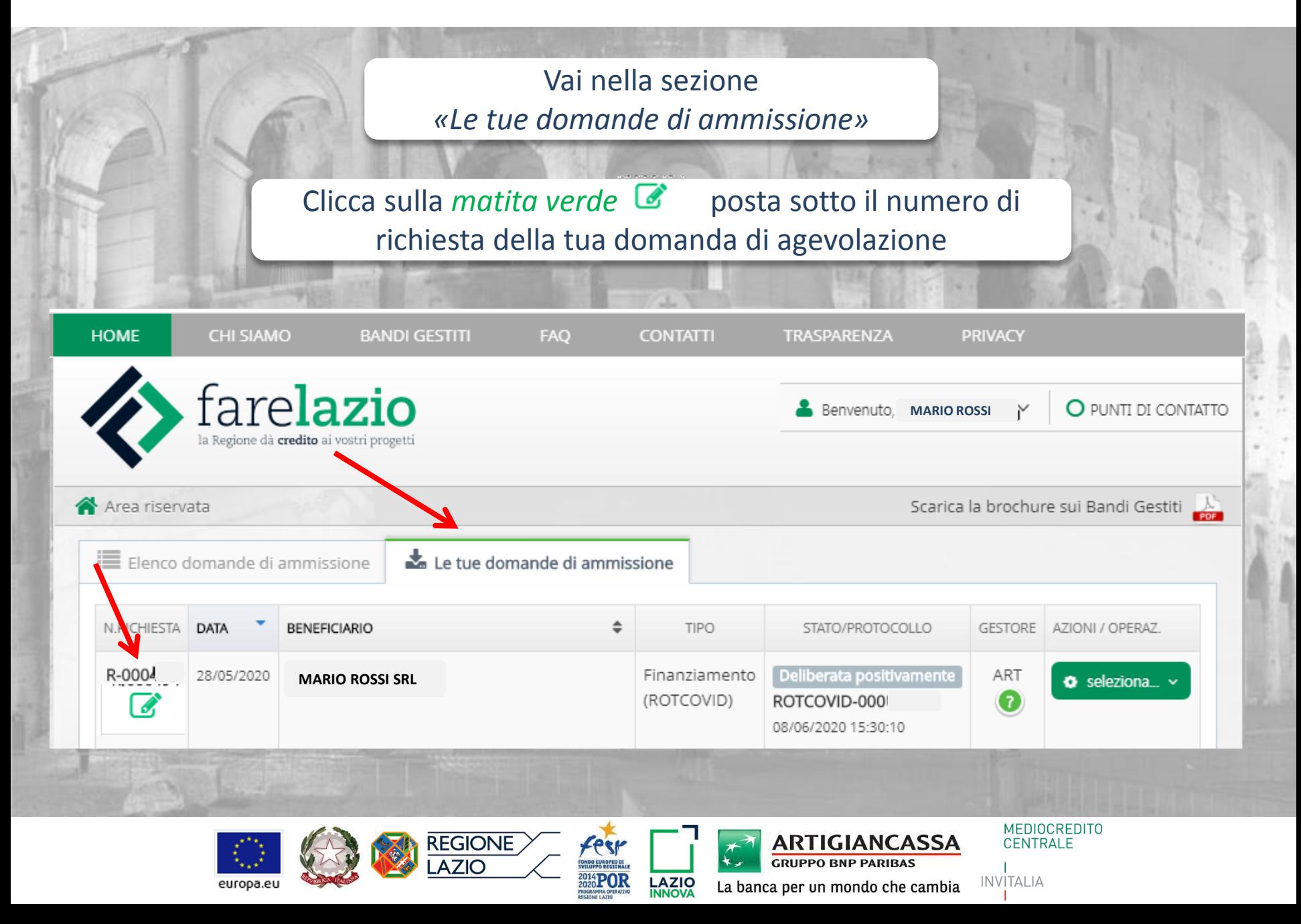

#### **3. INVIO DATI BANCARI**

Inserisci **l'IBAN** relativo al conto sul quale intendi ricevere il finanziamento e successivamente addebitare le rate di rimborso

Scarica i seguenti documenti in pdf precompilati da firmare digitalmente:

**1. Mandato di addebito 2. Autocertificazione 3. Domanda per firma digitale\*** 

\*(solo se hai presentato la domanda con firma olografa)

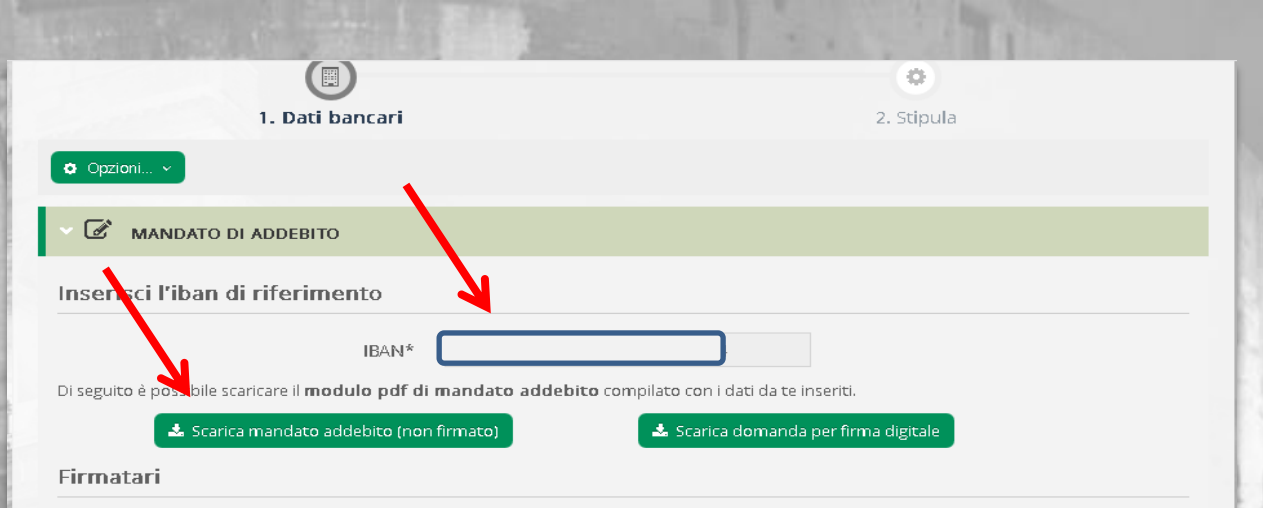

A Attenzione! Per procedere con l'invio è necessario che TUTTI i firmatari riportati sotto abbiano firmato digitalmente il documento stesso

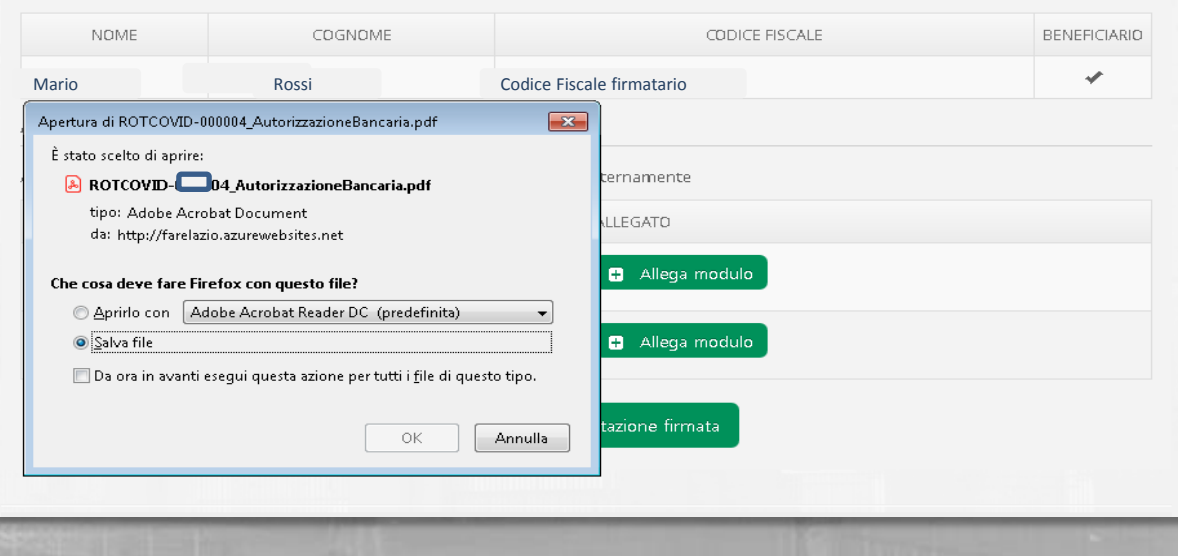

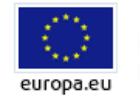

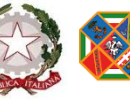

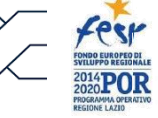

REGIONE

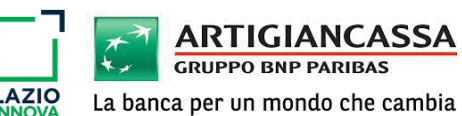

**MEDIOCREDITO** 

**CENTRALE** 

### **3.1 INVIO DATI BANCARI**

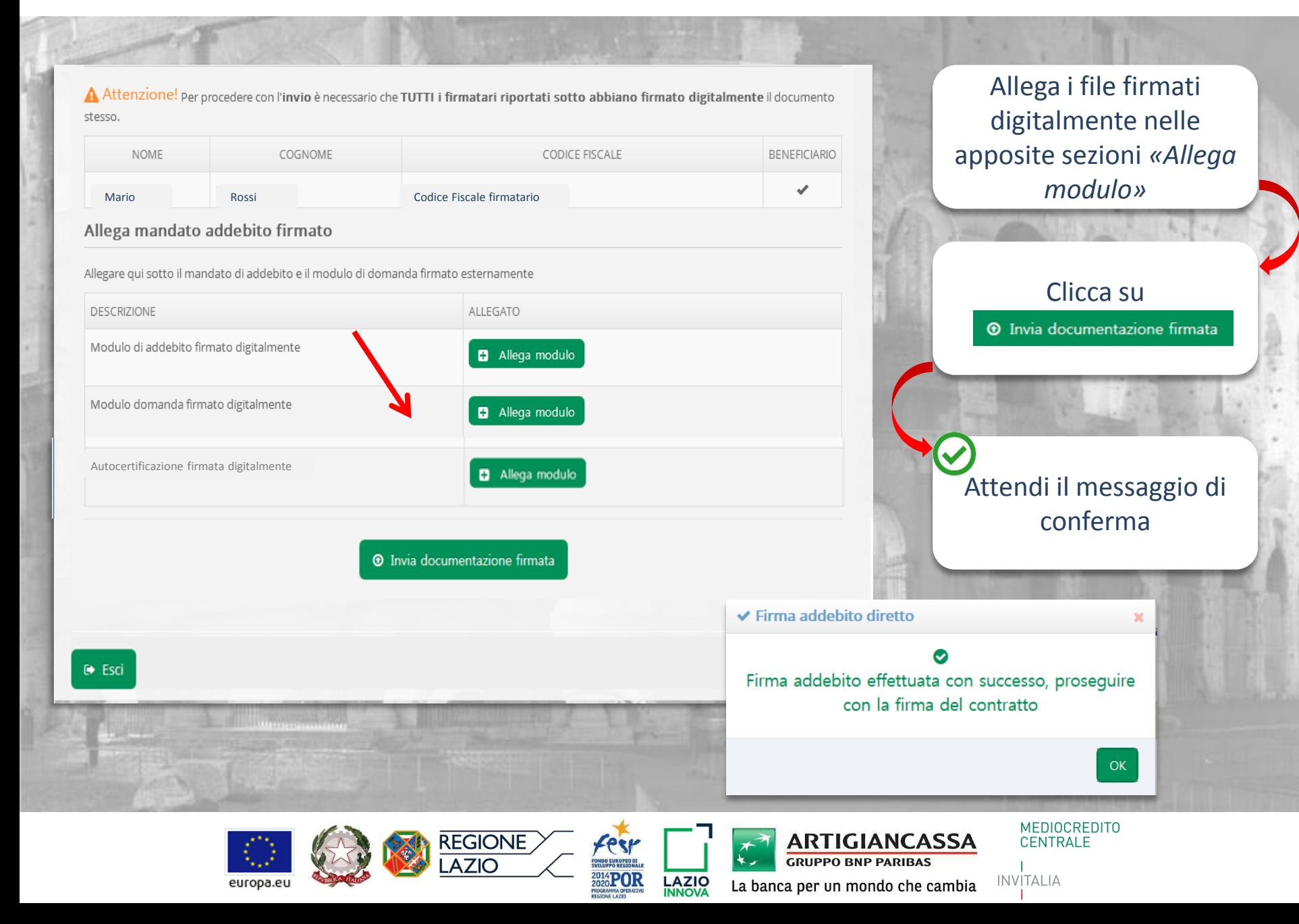

## **4. INVIO CONTRATTO**

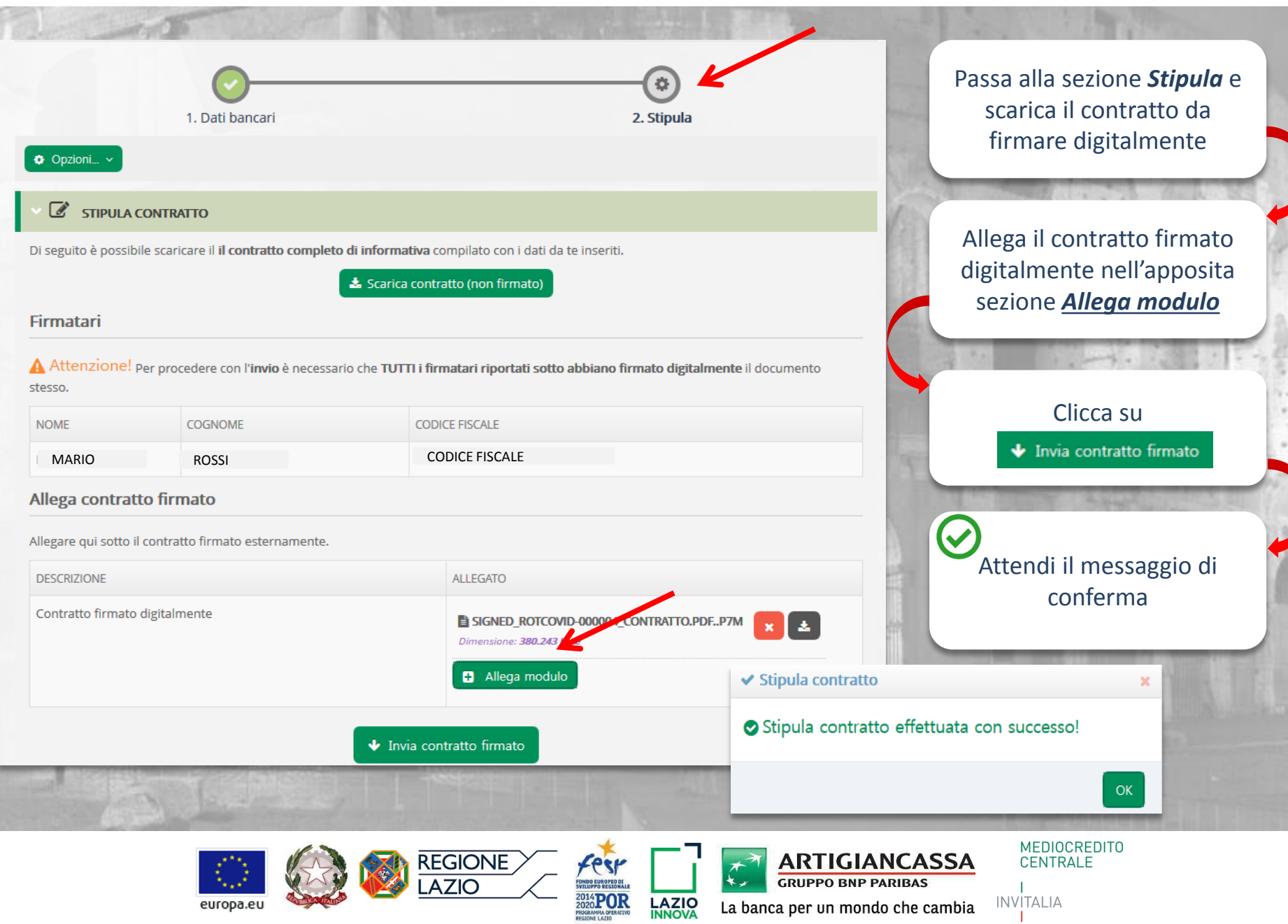

#### **4.1 STIPULA**

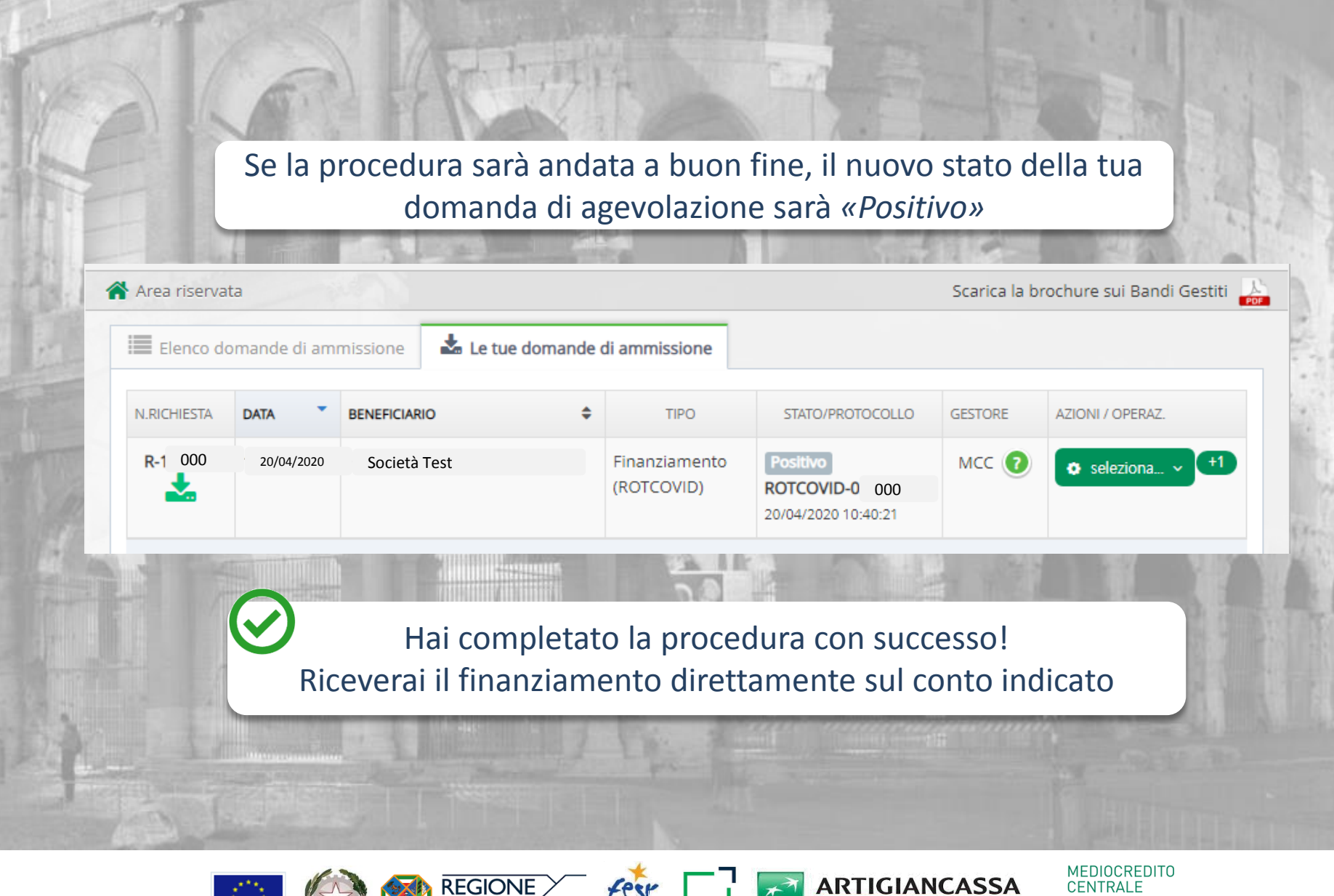

europa.e

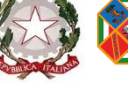

**LAZIO** 

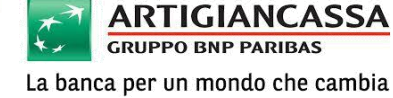

## **5. CONSIGLI UTILI PER LA FIRMA DIGITALE DEI DOCUMENTI**

Salvare i file (e quindi non selezionare apri da browser) prima di firmarli digitalmente. Dopo averli salvati sul proprio PC avere cura di non rinominarli o spostarli di cartella

Cancellare preventivamente dal PC tutte le bozze e domande firmate relative a precedenti tentativi per evitare di corrompere il file con dei duplicati

Effettuare queste operazioni utilizzando l'ultima versione del browser Mozilla Firefox in italiano o, in alternativa, Google Chrome

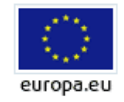

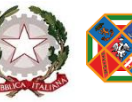

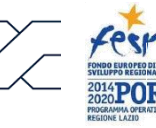

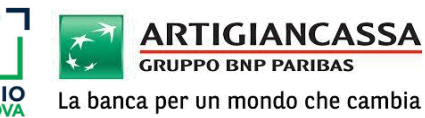

**MEDIOCREDITO** CENTRALE

## **5. CONTATTI**

# *Non esitare a contattarci al numero 800 979780 o via mail\* a info@farelazio.it*

*\*(in caso di problemi tecnici fornisci una print screen dell'errore riscontrato ed un numero per essere ricontattato)*

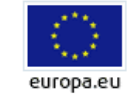

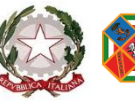

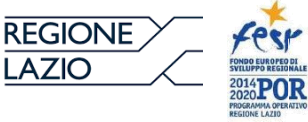

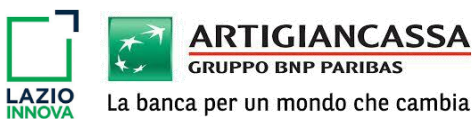

MEDIOCREDITO<br>CENTRALE